## Using Crop Chemistry in Agvance

Last Modified on 08/02/2024 3:08 pm CDT

Crop Chemistries may be set up and used on Agvance Blend Tickets to denote the ticket is a certain chemistry, allowing the Blend Ticket to be assigned to the correct sprayers. When a *Crop Chemistry* is selected, it displays on the ticket to help avoid crop damage from incorrect application.

## Setup

A *Crop Chemistry* type must be set up in the Agvance Blending or Planning module at*Setup / Crop Chemistry*. Choose **Add** to create a new Crop Chemistry. Enter the name to print on the Blend Ticket and Custom Application sheets to denote the Crop Chemistry.

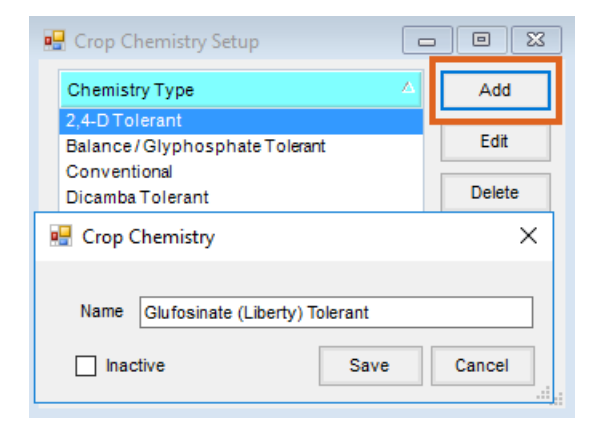

To set the*Crop Chemistry* label when creating a Blend Ticket in Agvance Blending or Planning, select one of the predefined types from the drop-down.

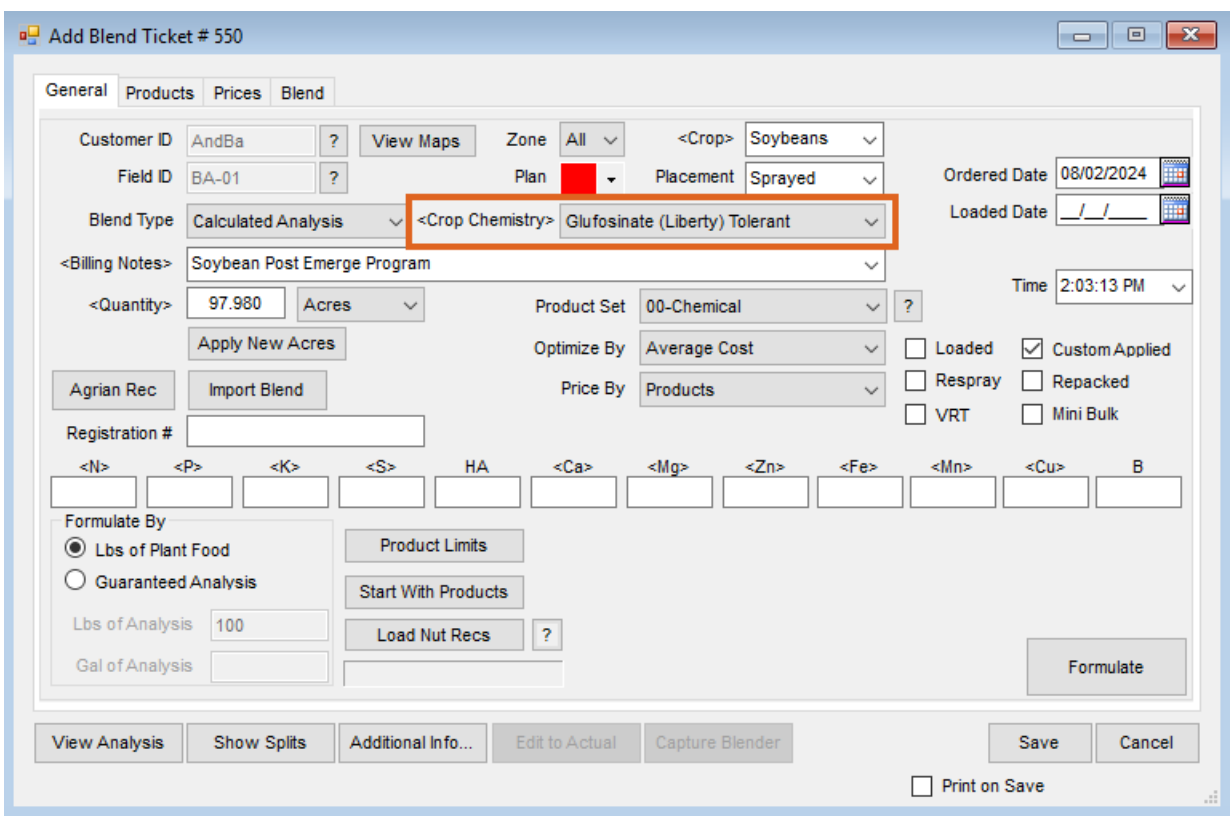

The Agvance Blend Ticket and Custom Application sheet print the Crop Chemistry in black, bold type at the top of the documents.

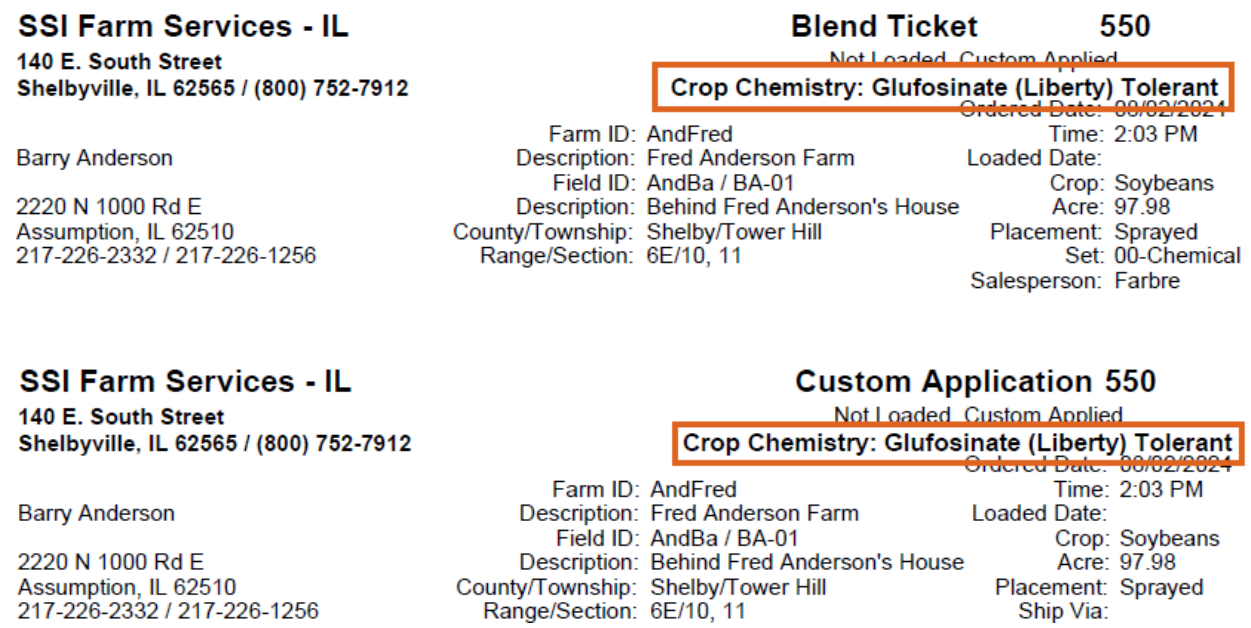

Agronomy managers also have the option to require a *Crop Chemistry* on a ticket when using certain products.

Ship Via:

## Require Crop Chemistry

Select **Product Classifications** on the *Product* tab at *Hub / Setup / Company Preferences* and choose **Add**. Enter a *Name* for the Classification (ex. *Crop Chemistry Required*), and select the Products that should require a Crop Chemistry to be selected on the ticket.

**Note:** Optionally, select entire Inventory Departments if desired.

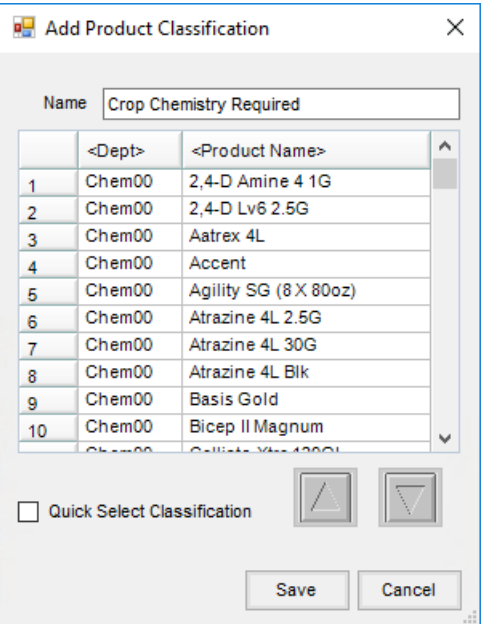

After the Classification is set up, navigate to the Blending or Planning module. On the*Miscellaneous*tab at *Setup / Location Preferences*, set the*Blend Ticket – Crop Chemistry* preference to *Disallow Save*.

**Note:** The *Blend-Ticket - Crop Chemistry* preference may be set to*No Checking*, *Warning Only*, or*Disallow Save*.

From the *Select Product Classification to Check* drop-down, choose the Product Classification just set up.

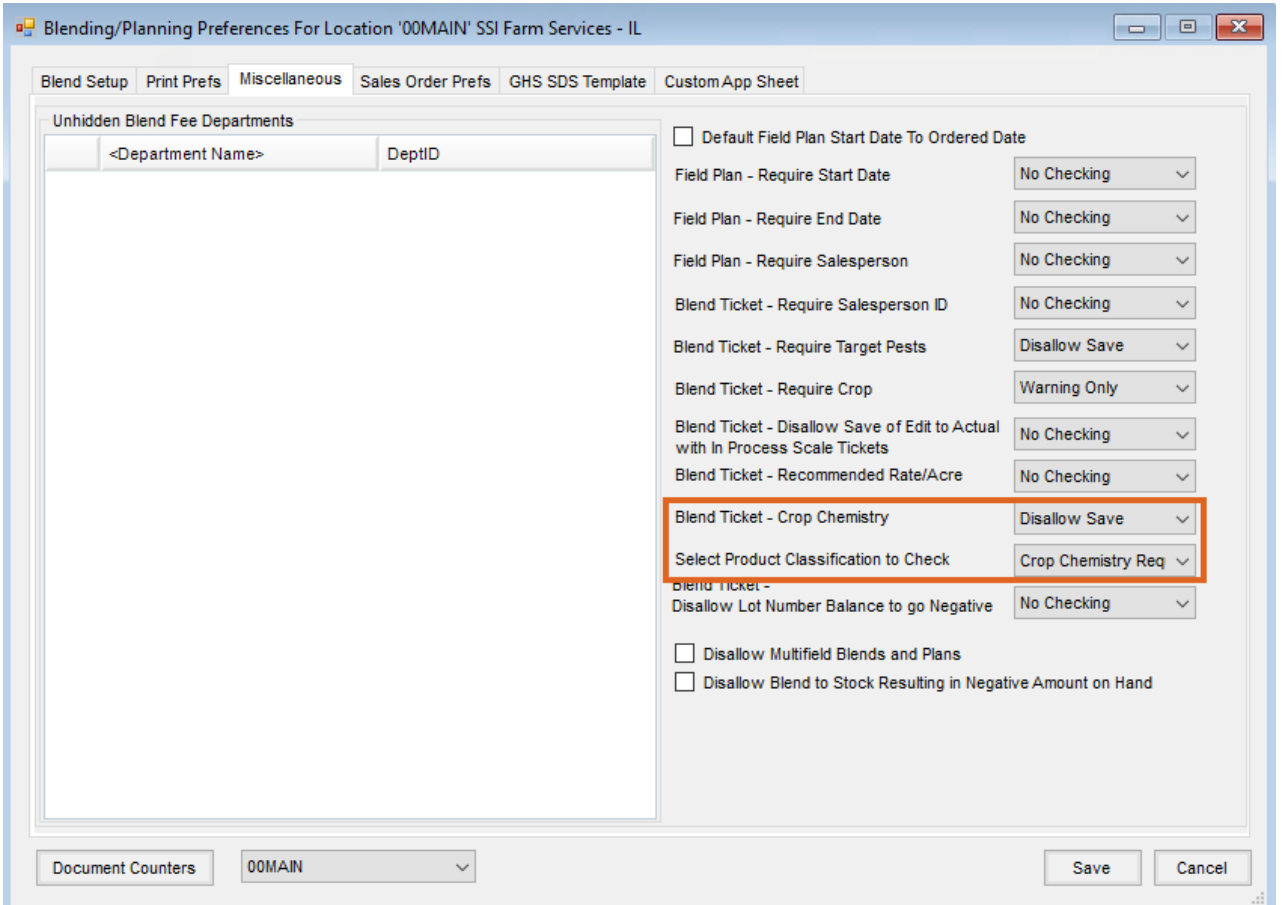

With the preference set to*Disallow Save*, when one of the Products contained in the Product Classification is used on a Blend Ticket, a *Crop Chemistry* must be selected before the Blend Ticket may be saved. If one is not selected, a warning message displays.

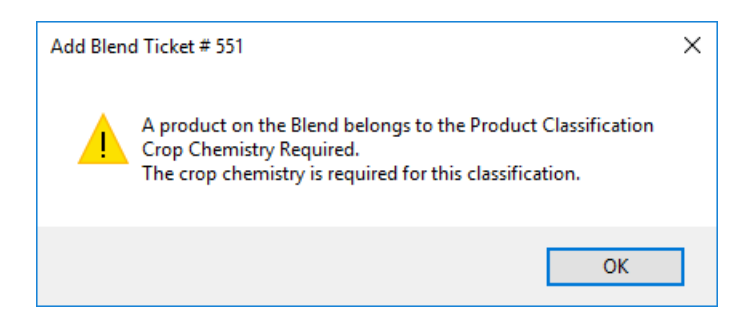

## Agvance Dispatch

The *Crop Chemistry* label is also available as a filtering option in the Agvance Dispatch module, allowing the dispatcher to filter for a certain Crop Chemistry and assign those jobs to their applicators.

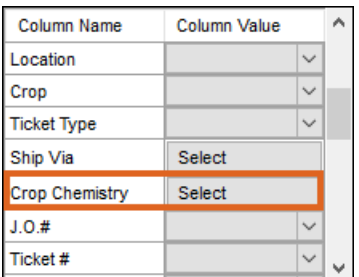

Select the *Crop Chemistry* by which to filter.

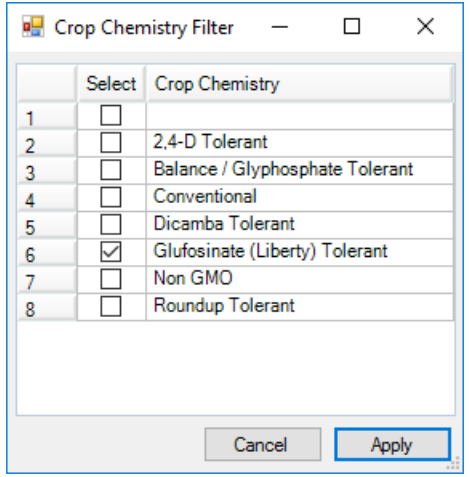

Select the **Apply** button on the *Crop Chemistry Filter* window and then the**Apply** button on the *Agronomy Work Orders* window to filter for the selected Crop Chemistry.